## **Process to Retrieve Digital Gift Card eCodes**

After your first punchout order, you will be sent an email invitation to create a 'Hawk Marketplace' user account. You will need to follow the below steps to retrieve *all* digital gift card eCodes.

Step 1: Create a Hawk Marketplace User Account

- 1. You will be sent a registration email when you place your first virtual order.
- 2. Choose a password.
- 3. Set up a multi-factor authentication.

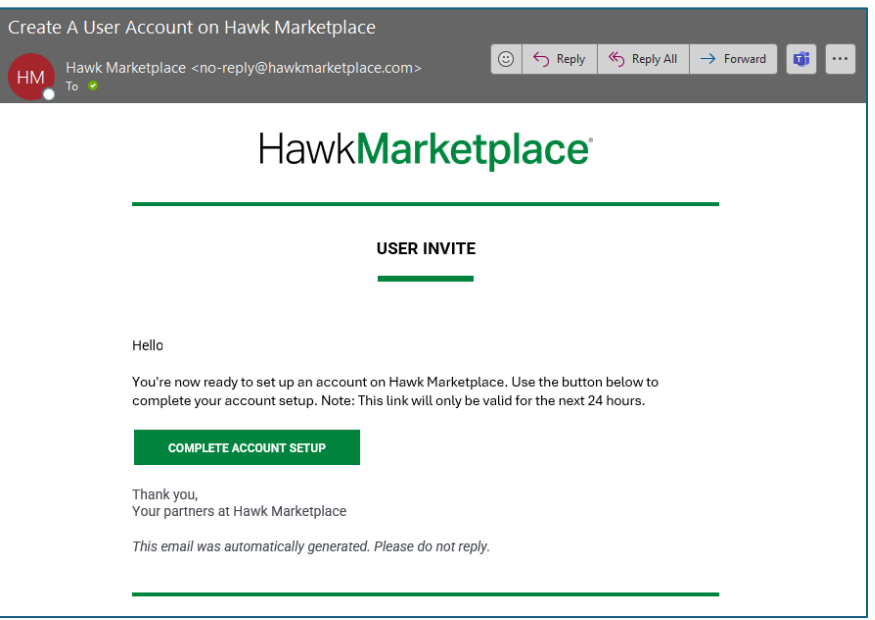

Step 2: You will receive an email when the order is ready to retrieve.

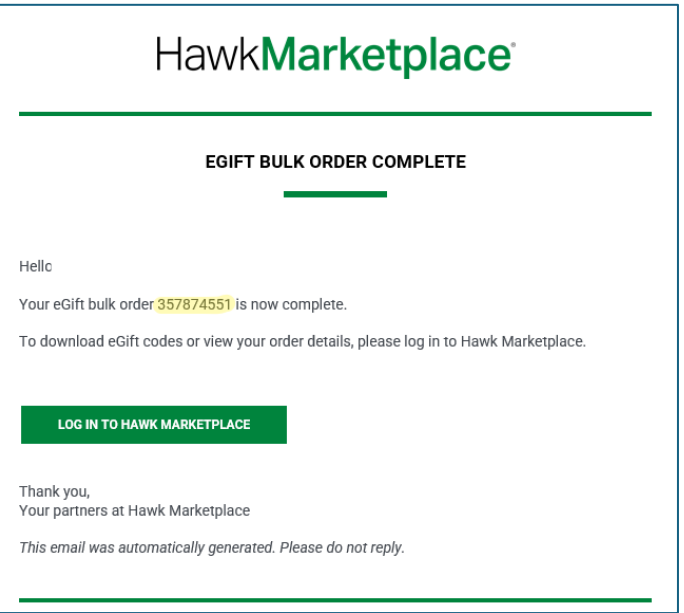

Step 3: Log in: <https://hawkmarketplace.com/login>

Step 4: Click on 'Order History' on the left-hand navigation.

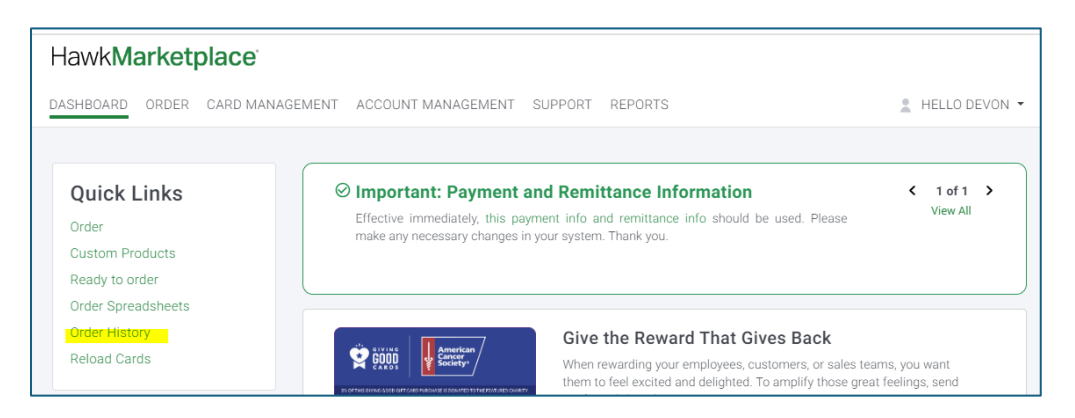

Step 5: Select your Order # and click on 'View Details'.

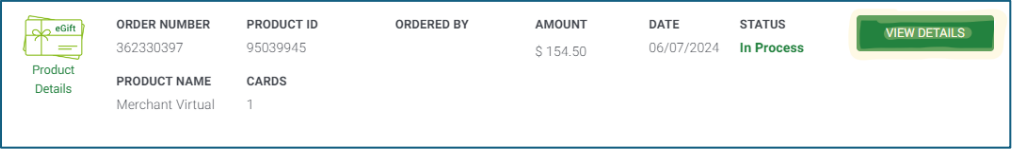

Step 6: Click 'Details' in the black navigation bar and click 'Download.'

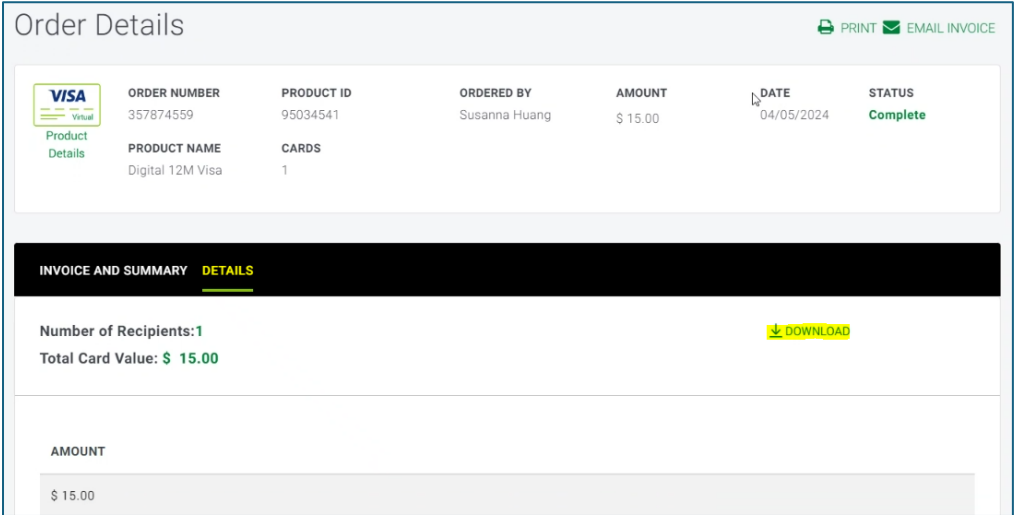

Step 7: You will be emailed a security code to gain access to the zip file.

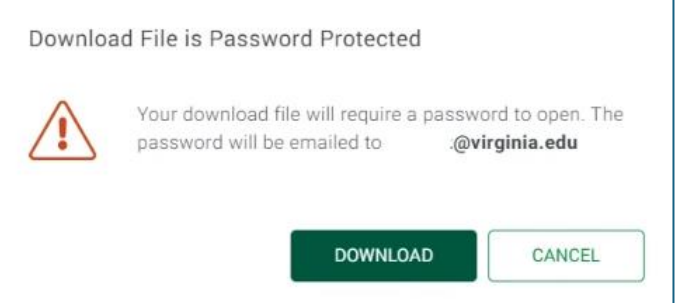

Step 8: Once you enter that security code, you can successfully download the codes.

*Note*: You cannot copy and paste this security code, it must be manually entered.

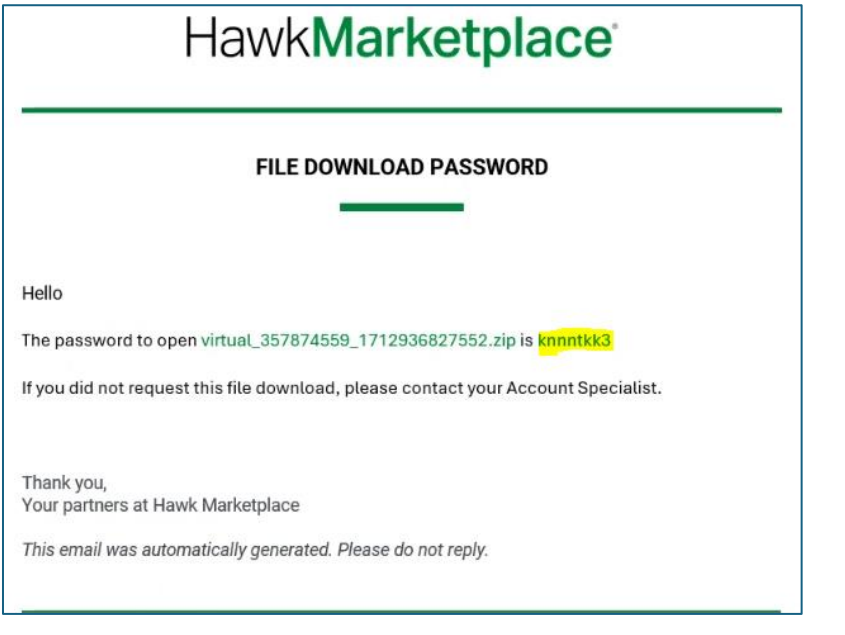

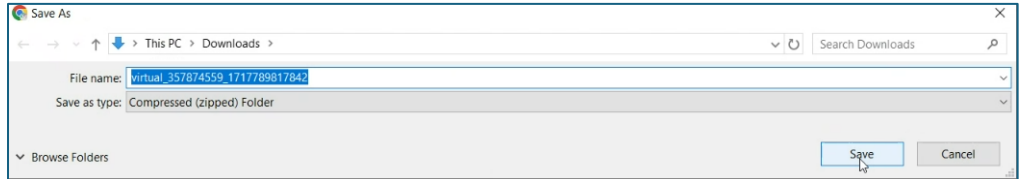

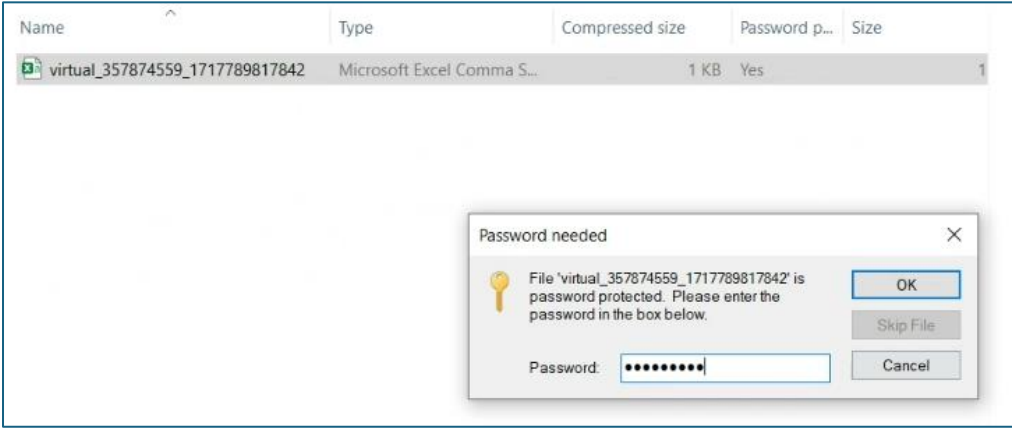

| AutoSave (O off) $\Box$ $\Box$ $\lor$ $\Box$ $\lor$ $\Box$ Column Headers $\Box$ virtual 357874559_1717789817842 - Read- • Saved to this PC $\lor$<br>x. |                       |                             |              |                                       |                           |                                     |                |           |                    |                |                                                 |         |                 |
|----------------------------------------------------------------------------------------------------|-----------------------|-----------------------------|--------------|---------------------------------------|---------------------------|-------------------------------------|----------------|-----------|--------------------|----------------|-------------------------------------------------|---------|-----------------|
|                                                                                                    | File<br>Home          | Insert                      |              |                                       | Page Layout Formulas Data |                                     | Review<br>View |           | Automate Developer |                | Help                                            | Acrobat |                 |
| X<br>lb ~                                                                                                    |                       |                             |              | Aptos Narrow $\sqrt{11}$ $\sqrt{4}$ A |                           | $\equiv \equiv \equiv \equiv \gg$ . |                |           | ab Wrap Text       |                | General                                         |         |                 |
|                                                                                                    | Paste<br>$\checkmark$ |                             |              |                                       |                           |                                     |                |           |                    |                | $$ \cdot  \% \rightarrow \frac{60}{100} \div 0$ |         |                 |
|                                                                                                    | Clipboard             | $\overline{\mathbf{N}}$     |              | Font                                  | $\overline{3}$            |                                     |                | Alignment |                    | $\overline{N}$ | Number                                          |         | $\overline{12}$ |
| A1                                                                                                    |                       | $\vee$ : $\times \vee f$ x  |              | Code                                  |                           |                                     |                |           |                    |                |                                                 |         |                 |
|                                                                                                    | $\mathsf{A}$          | B                           |              | $C$ D                                 | E                         | $F = 1$                             | G              | H         |                    | J              | К                                               |         |                 |
|                                                                                                    | Code                  | Amount                      | Proxy Number |                                       |                           |                                     |                |           |                    |                |                                                 |         |                 |
|                                                                                                    | N41Y3RVN              | \$15.00 6039530404251716507 |              |                                       |                           |                                     |                |           |                    |                |                                                 |         |                 |
| 3                                                                                                    |                       |                             |              |                                       |                           |                                     |                |           |                    |                |                                                 |         |                 |

Step 9: Purchasers are responsible for the distribution of e-codes to recipients.

*Note:* You, as the Purchaser, cannot assign the retrieval of eGifts to someone else within the order submission process.

For Visa Digital Gift Cards, recipients need to enter the code from Column A in your file at: [https://myprepaidcenter.com/home.](https://myprepaidcenter.com/home) They click the highlighted tab below and enter their code. They then follow the online steps to register for an account. Instructions are provided on the site for redeeming the code. Please note that they can only use their dollars for online purchases. If you have further questions, please let me know. Thanks.

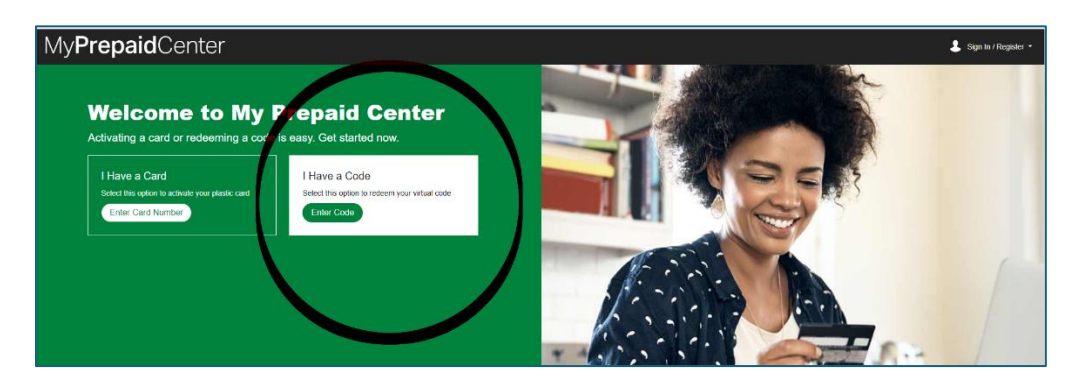